# Collège des écoles doctorales

## **Direction de la Documentation**

**Graduate Research School** 

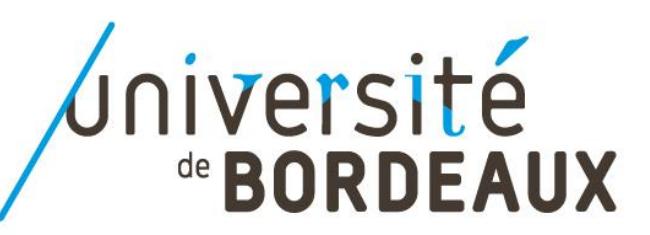

# Collège des écoles doctorales

# Trouver efficacement de la documentation pertinente

**Graduate Research School** 

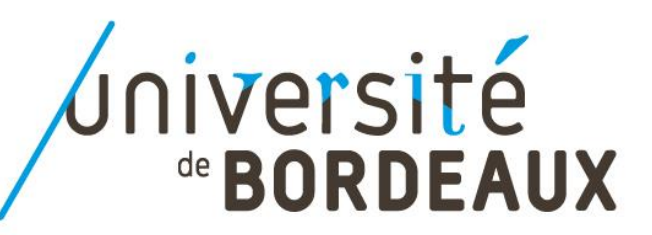

## Maîtriser les **outils de recherche bibliographique**

Connaître les **ressources utiles**

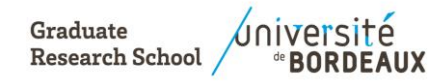

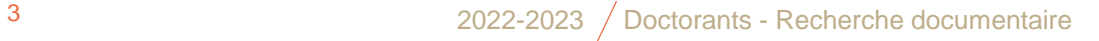

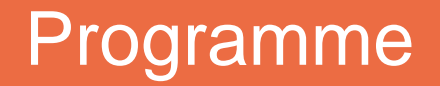

- **1. Méthodologie de la recherche documentaire**
- **2. La recherche sur Internet : Google, Google Scholar, Base**
- **3. Les thèses en France : les chercher, les trouver**
- **4. Les ressources de l'UB : Babord+, Pubmed, Scopus**
- **5. Autoformation et liens utiles**

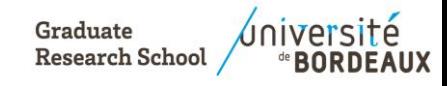

# Collège des écoles doctorales

**Optimiser sa recherche bibliographique : méthodologie**

> **Graduate Research School**

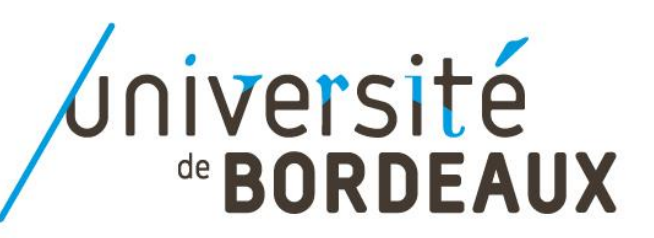

## Les fondamentaux de la recherche documentaire

- ➔ La recherche documentaire **atteste de l'évolution des connaissances scientifiques** sur un sujet donné
- ➔ Démarche **rigoureuse** qui se construit par **étapes**
- ➔ Elle est **réutilisable** pour tous les sujets de recherche (portfolios, thèses, articles)
- ➔ Elle doit être **reproductible**

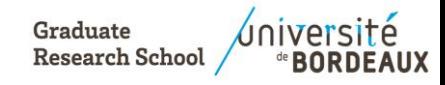

- ➔ Pour être comprise par les bases de données documentaire, une question posée en langage naturel doit se traduire en **mots-clés**
- **→ Sujet fil rouge, le saturnisme chez l'enfant.**
- ➔ Pour chaque mot, vous devez chercher des **synonymes** (s'ils existent), en français et en **anglais**
- **Pourquoi ?** Car vous ne savez pas, a priori, quels sont les termes que l'auteur de l'article a choisis pour décrire ces notions, dans le **titre** de l'article, dans les **mots-clés** qu'il a proposés et dans le **résumé**
- Les bases de données vont essentiellement interroger ces 3 champs
- **Comment ?** En utilisant des dictionnaires spécialisés

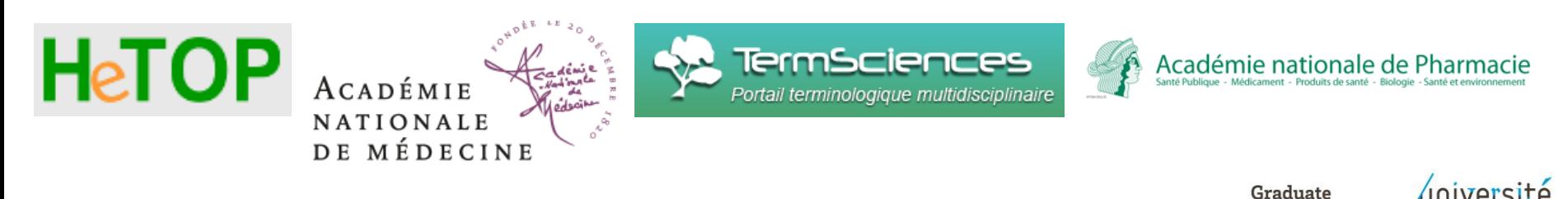

**Research Schoo** 

Doctorants - Recherche documentaire

**Les opérateurs booléens ou logiques** : ils sont proposés dans l'interface de la base de données et permettent de combiner les termes entre eux

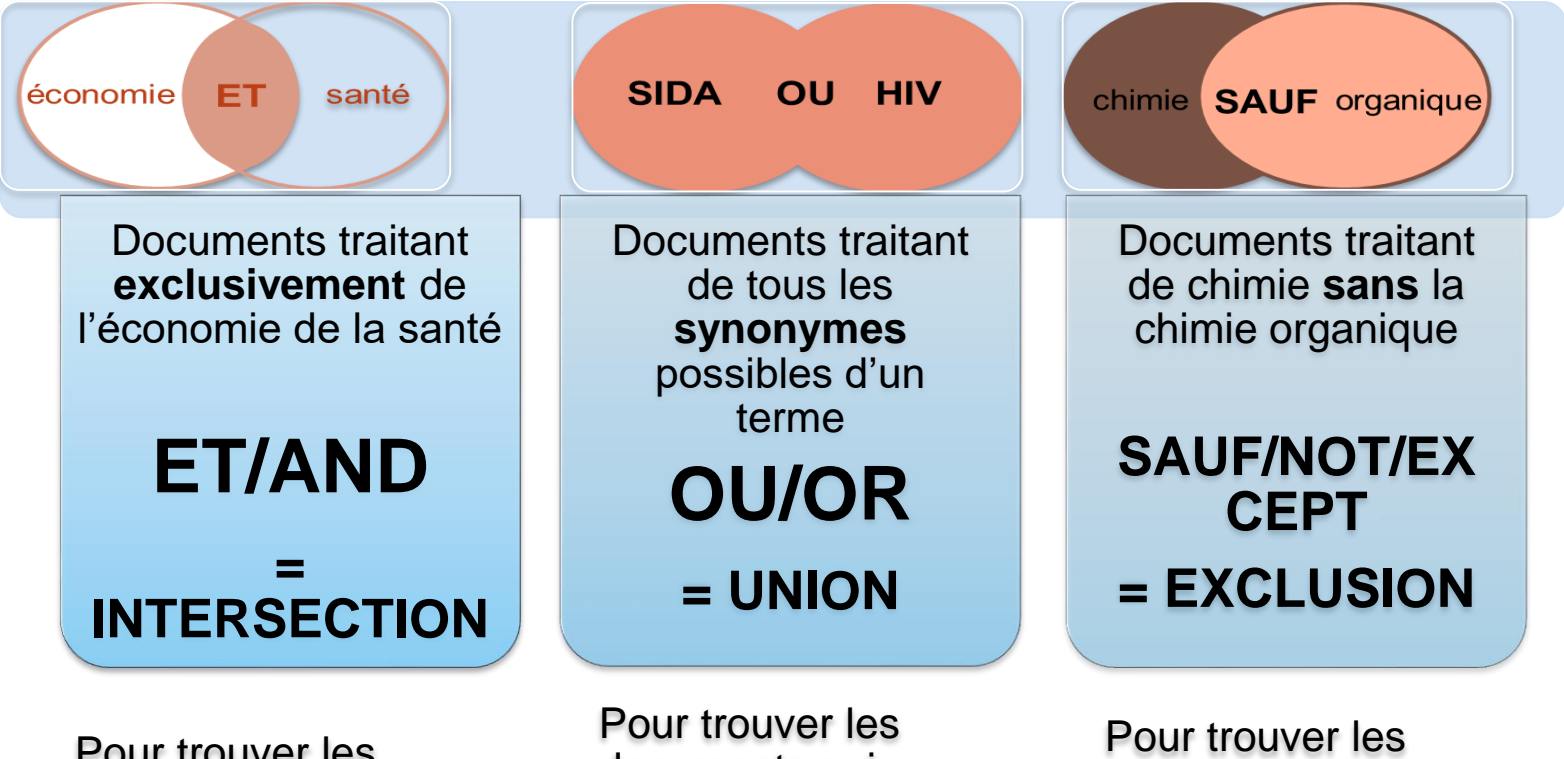

Pour trouver les documents qui répondent uniquement aux termes de la recherche

documents qui répondent à au moins un des termes de la recherche, ou aux deux

documents qui répondent au premier terme de la recherche mais pas au second

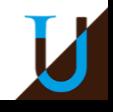

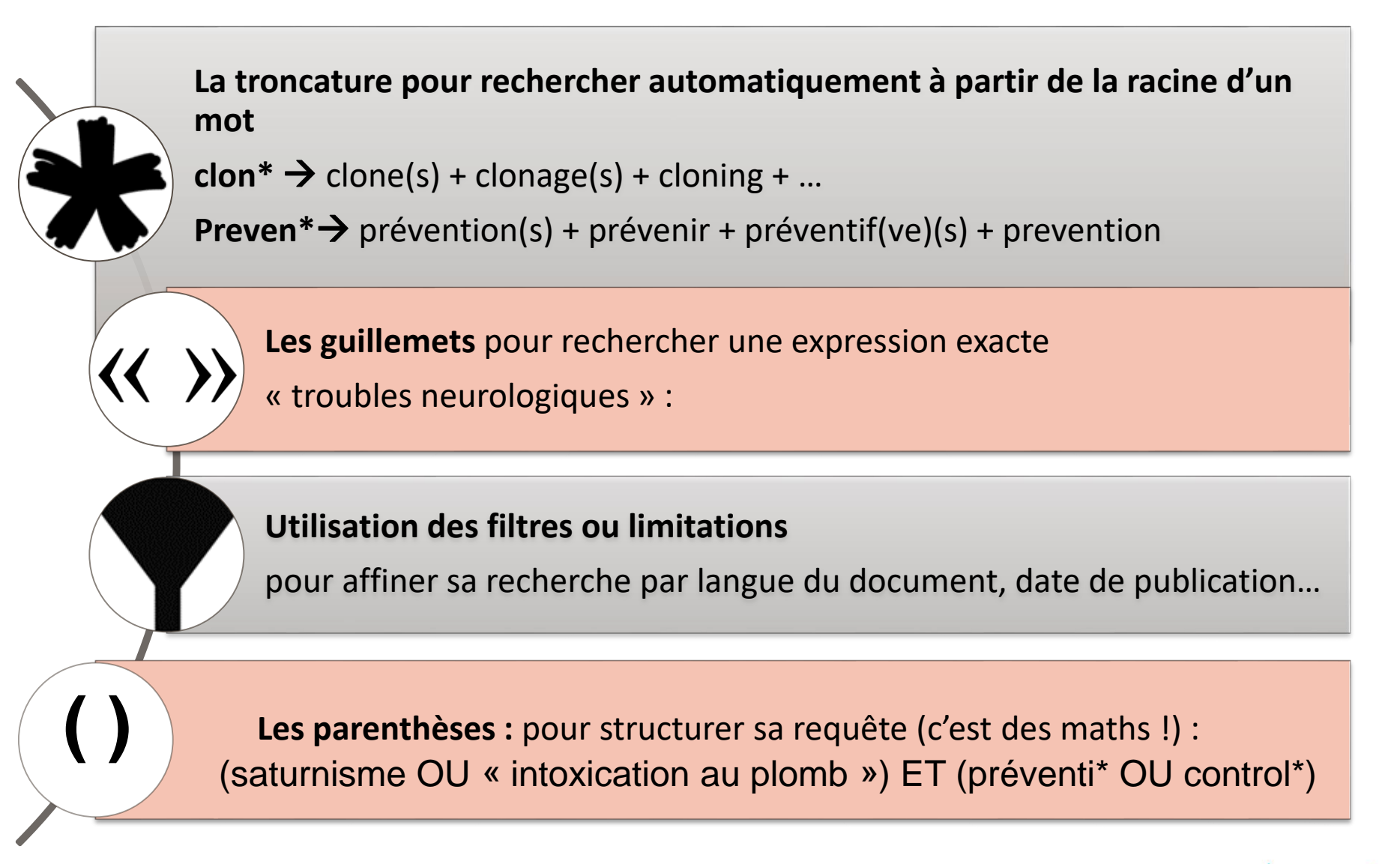

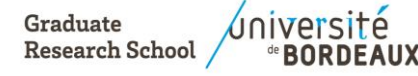

## ➔ **Utiliser un tableau des concepts et des requêtes**

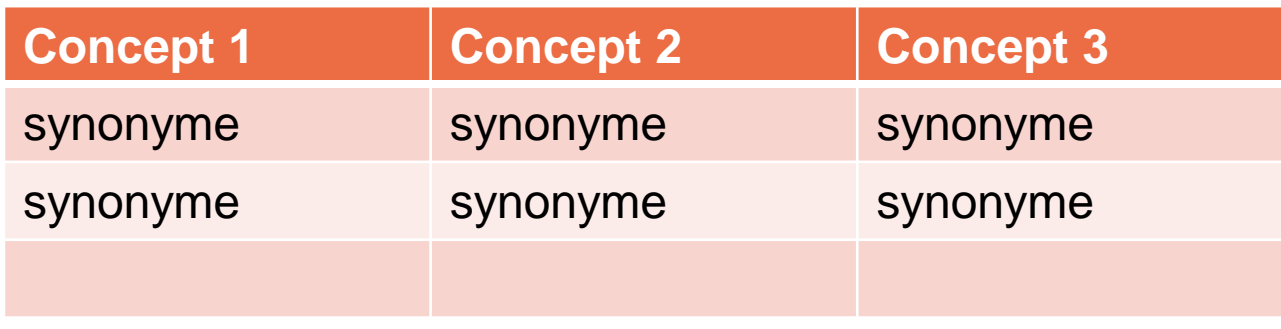

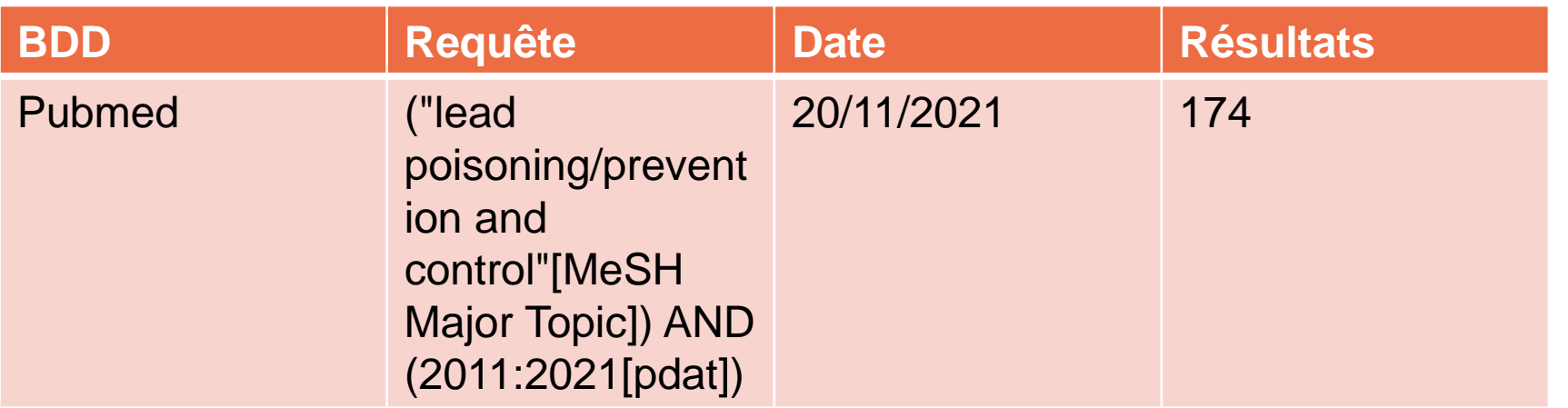

Graduate **Research School** 

10 2022-2023 Doctorants - Recherche documentaire

➔ **Internet** : Google / Google Scholar / Archives Ouvertes

➔ **Catalogues de bibliothèques** : par exemple Babord+ et Sudoc

- ➔ **Bases de données bibliographiques** (et bibliométriques) :
	- par exemple PubMed et Scopus

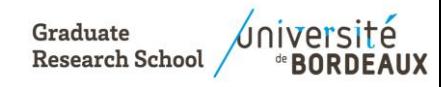

# Collège des écoles doctorales

## **Internet et la recherche d'informations**

**Graduate Research School** 

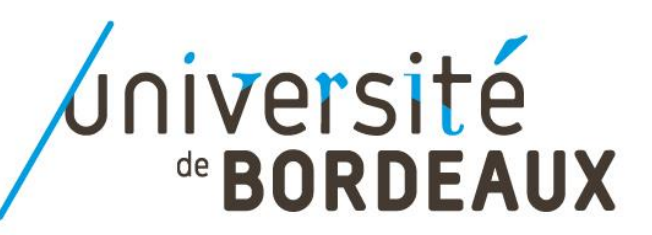

## Google : oui mais…en mode recherche avancée

### Google

#### Recherche avancée

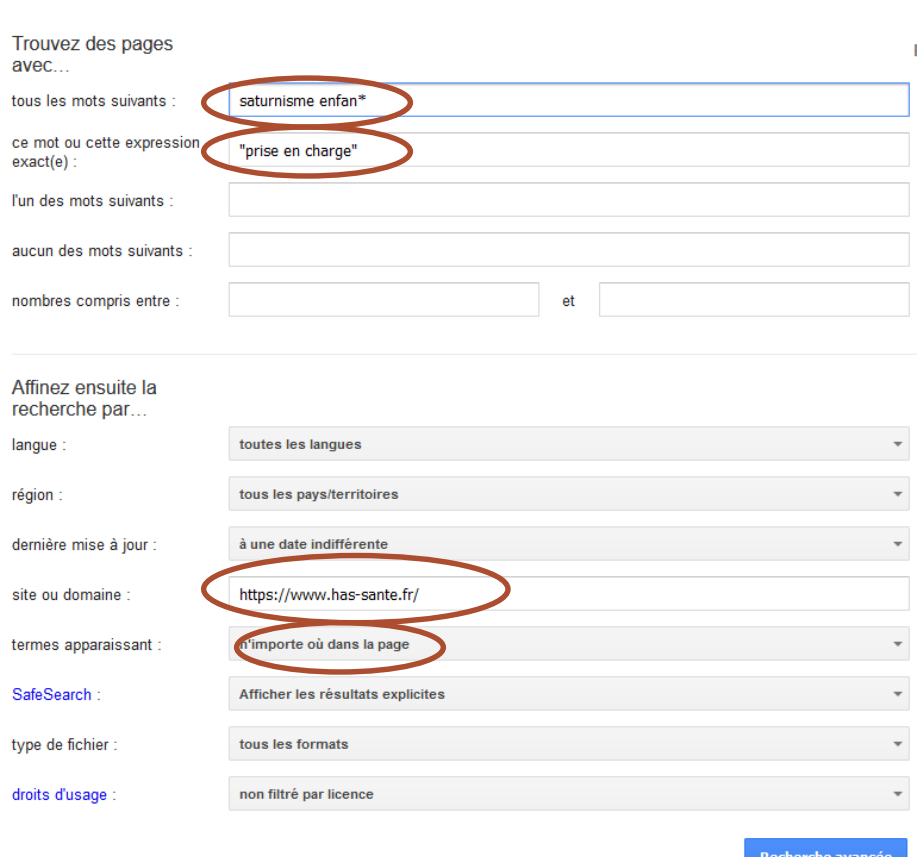

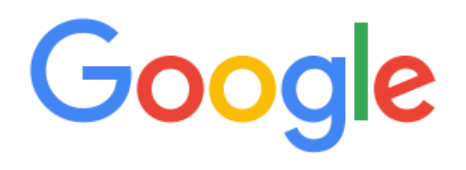

#### Recherche avancée

- **Site ou domaine** : pour lancer la recherche sur un site précis. Ex : <https://www.has-sante.fr/>
- **Termes apparaissant** : pour lancer la recherche sur le titre ou le texte de la page
- **Type de fichier** : pour obtenir du PDF ou du Excel

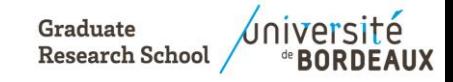

# Google Scholar

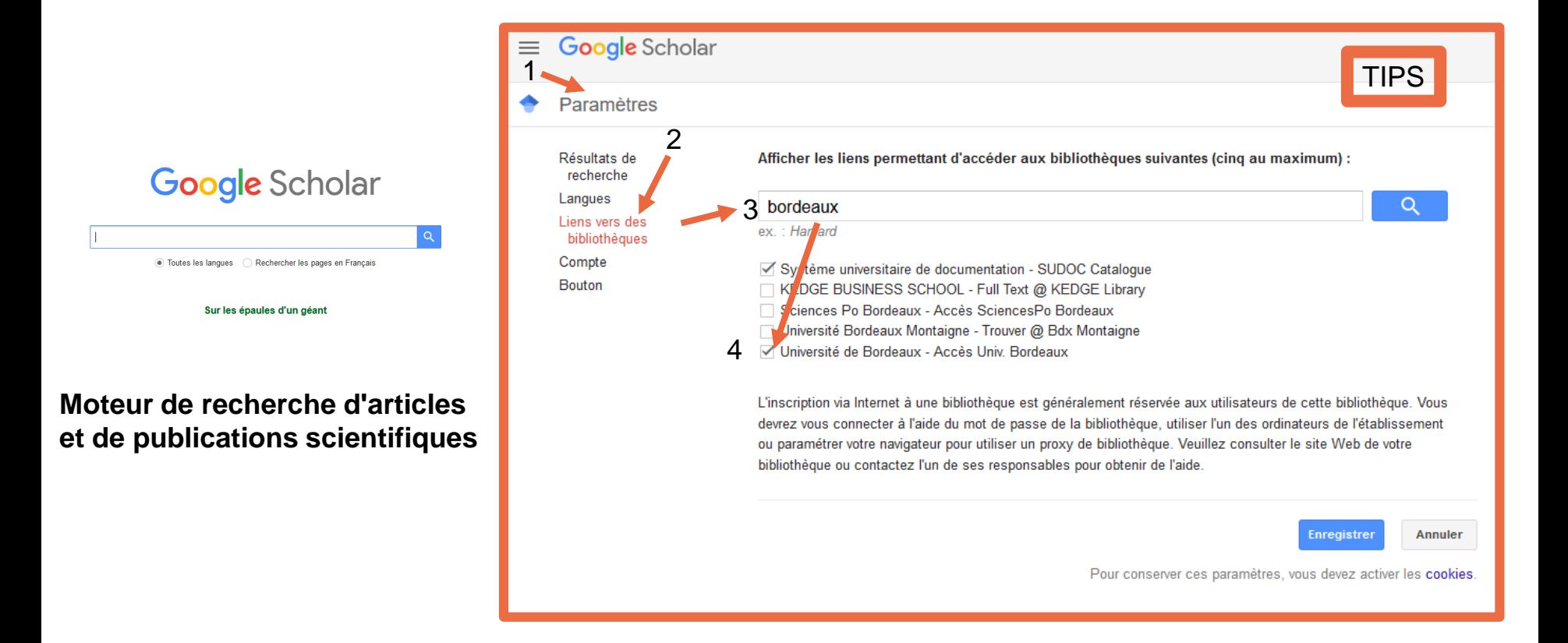

### **Les Limites**

- **-** La recherche est gratuite, l'accès au texte intégral de certains articles ne l'est pas toujours
- **Contenu** aléatoire : couverture réelle pas précisément connue
- Algorithme de classement des résultats relativement opaques
- Moins complet et moins performant qu'une interrogation des bases de données spécialisées

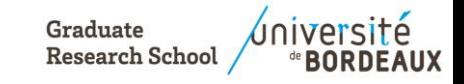

## Les ressources disponibles sur le WEB

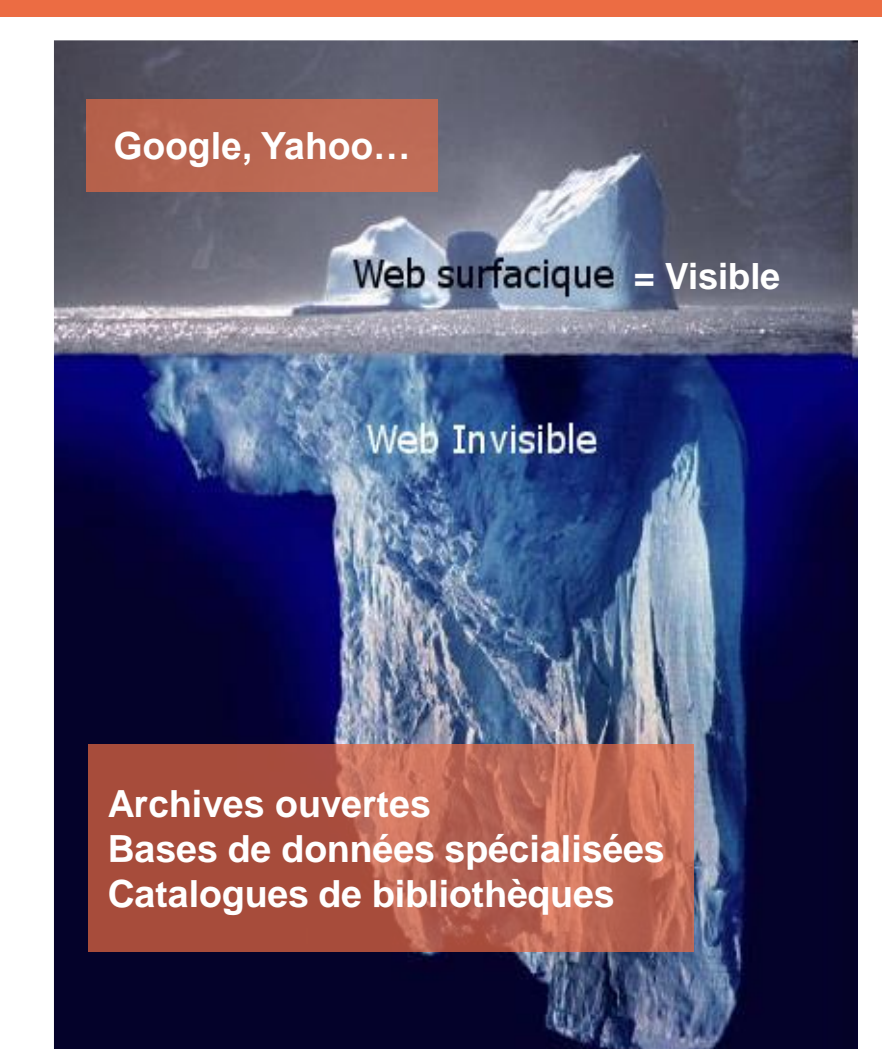

### **Google n'est pas internet**

Il ne donne accès qu'à une petite partie du web ( la plus commerciale, la plus consultée)

**"web invisible"** : ensemble des documents accessibles en ligne mais non référencés par les moteurs de recherche classiques

> ! Google Scholar permet d'accéder à une petite partie du Web invisible

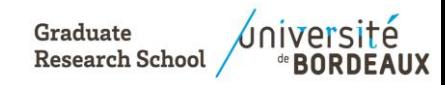

## Les ressources disponibles sur le WEB : AO

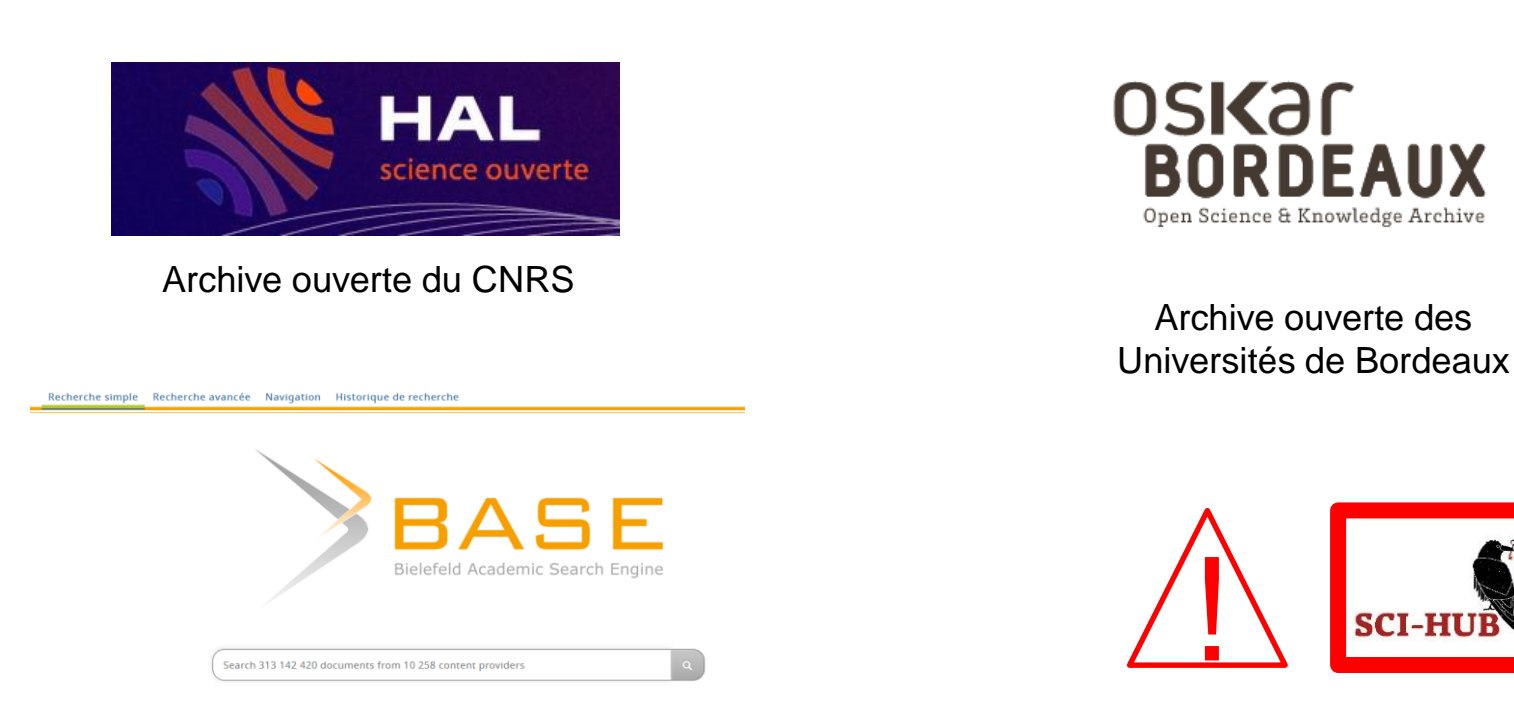

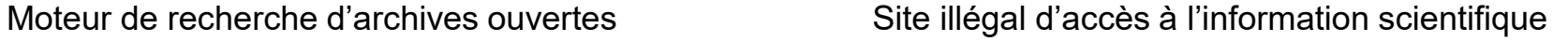

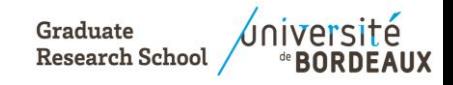

# Collège des écoles doctorales

## **Chercher et trouver une thèse en France**

**Graduate Research School** 

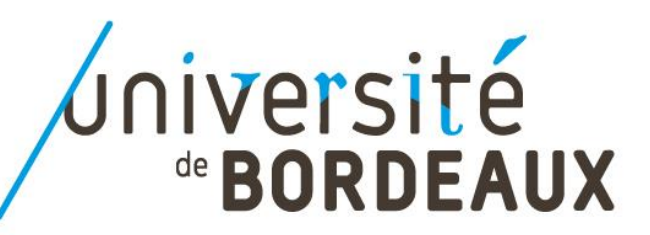

## Mémoires ou thèses d'exercice : DUMAS

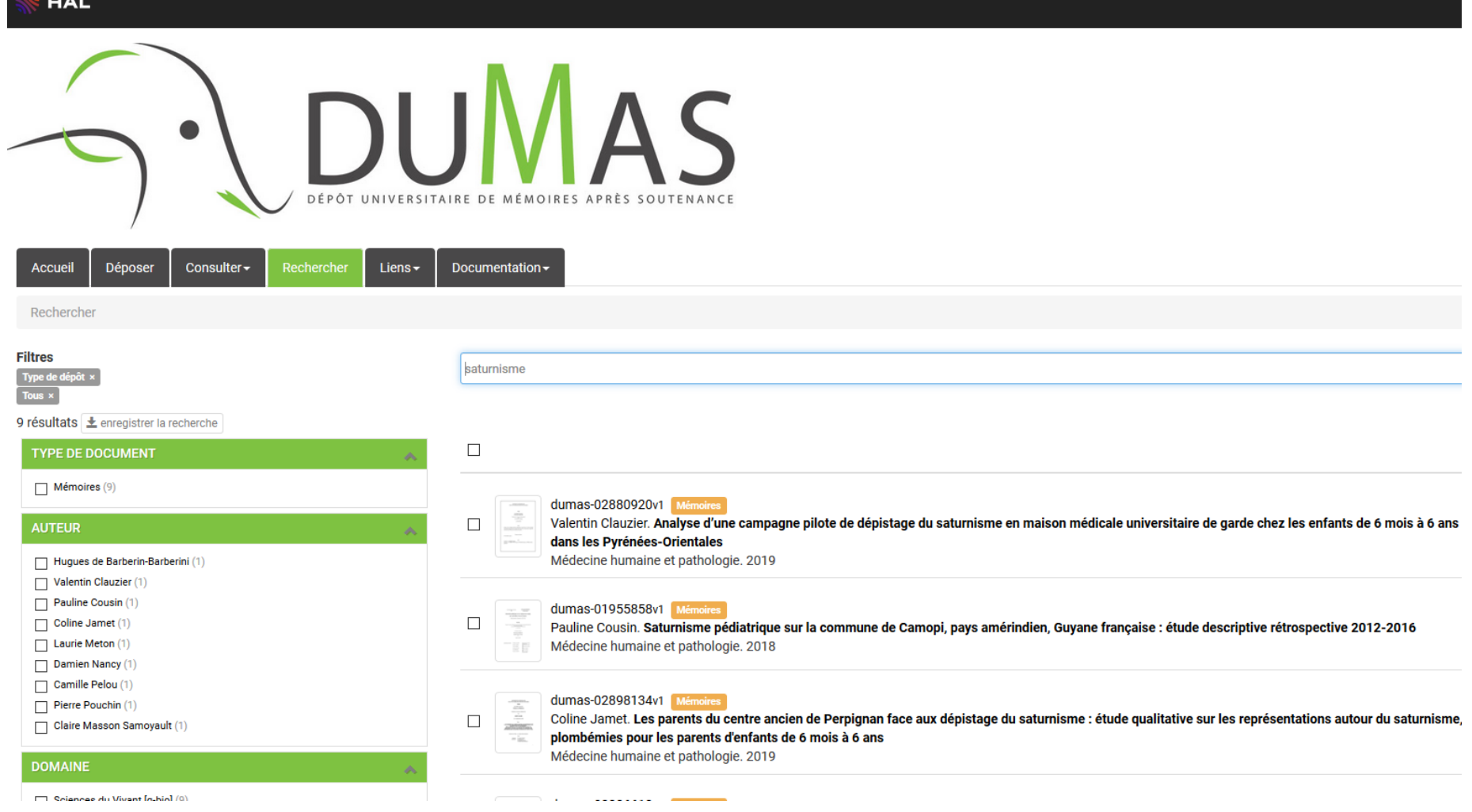

Les ressources : DUMAS pour rechercher un mémoire ou une thèse

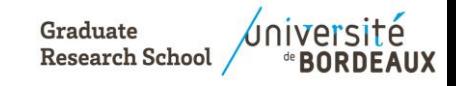

## Thèses en France : Sudoc et theses.fr

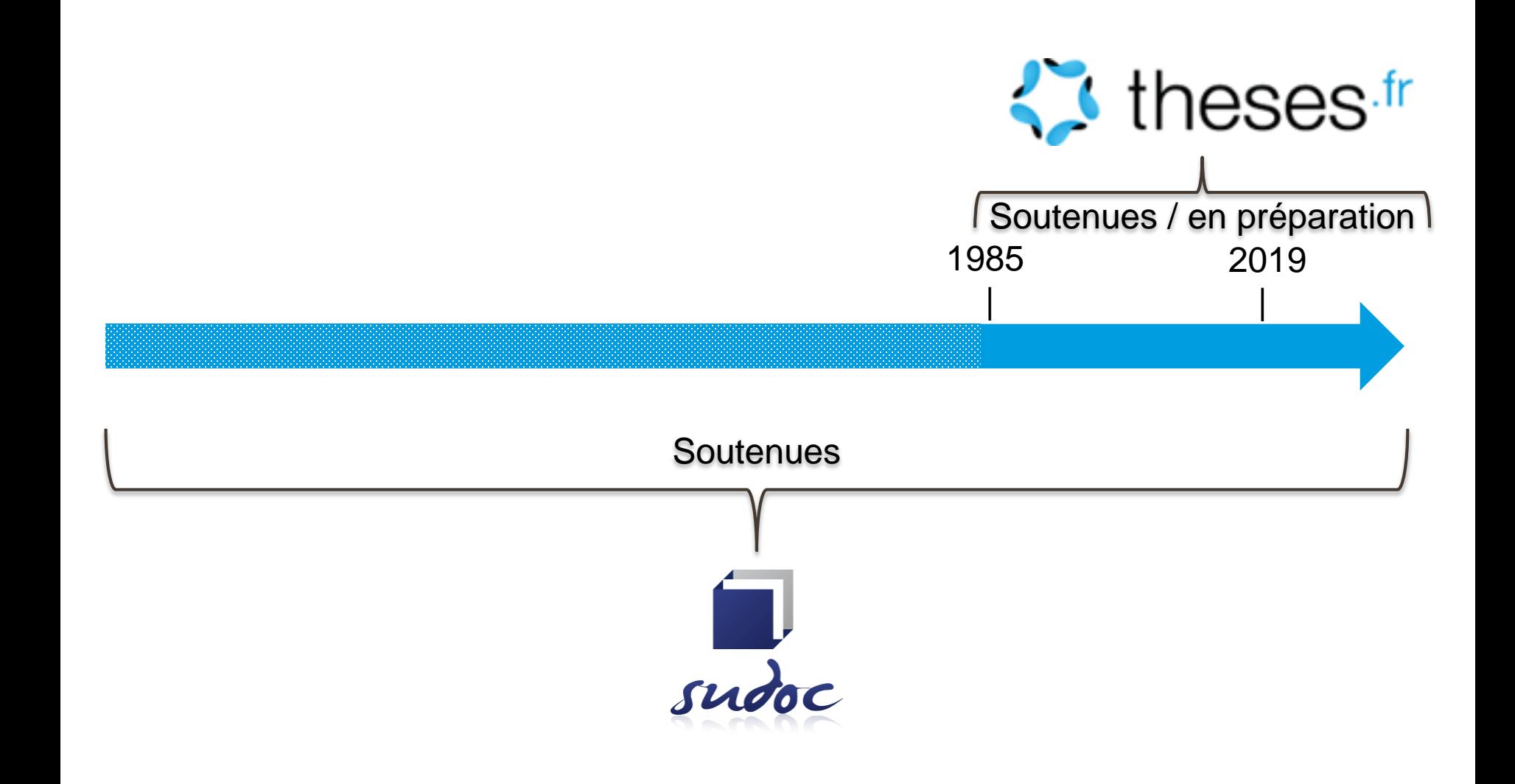

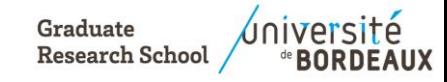

19 **2022-2023** Doctorants - Recherche documentaire

## Comment rechercher dans le Sudoc / Thèses.fr

I | Accueil | Recherche simple | Recherche avancée | Résultats | Historique | Suivi PEB | Mon panier | Aide

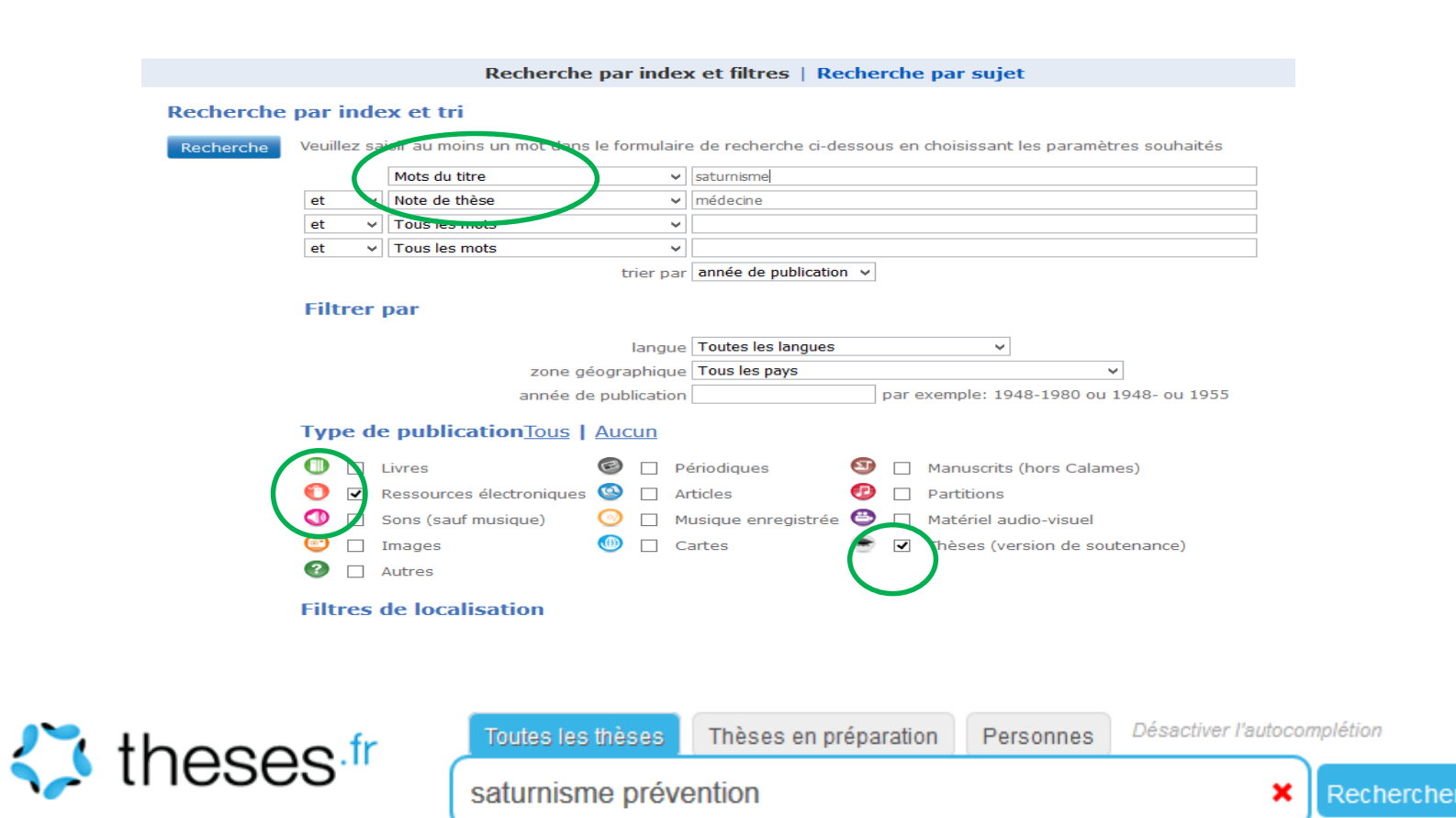

#### Recherche avancée

Graduate Research Schoo

 $\Box$  Uniquement les thèses soutenues  $\Box$  Uniquement les thèses soutenues accessibles en ligne

Doctorants - Recherche documentaire

2022-2023

## **P**rêts **E**ntre **B**ibliothèques : fournitures d'articles, ouvrages, thèses des autres BU

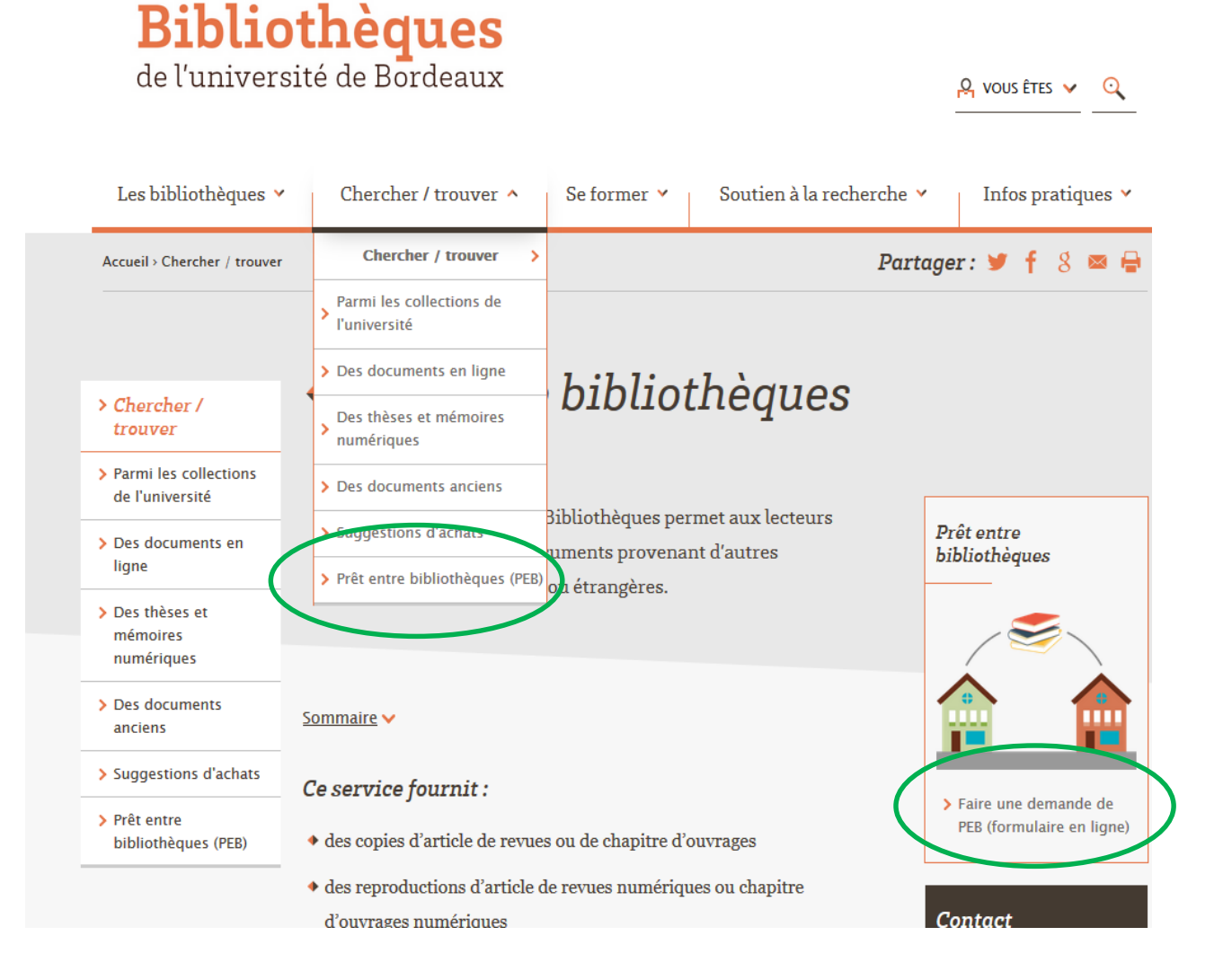

Graduate **Research School** 

21 2022-2023 / Doctorants - Recherche documentaire

# Collège des écoles doctorales

**Les ressources de l'UB : catalogue et bases de données scientifiques**

> **Graduate Research School**

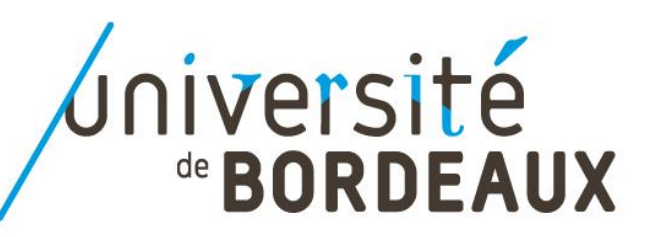

## Les ressources de l'UB : catalogue et bases de données

→ L'Université de Bordeaux a un catalogue des bibliothèques et des abonnements à un certain nombre de bases de données bibliographiques

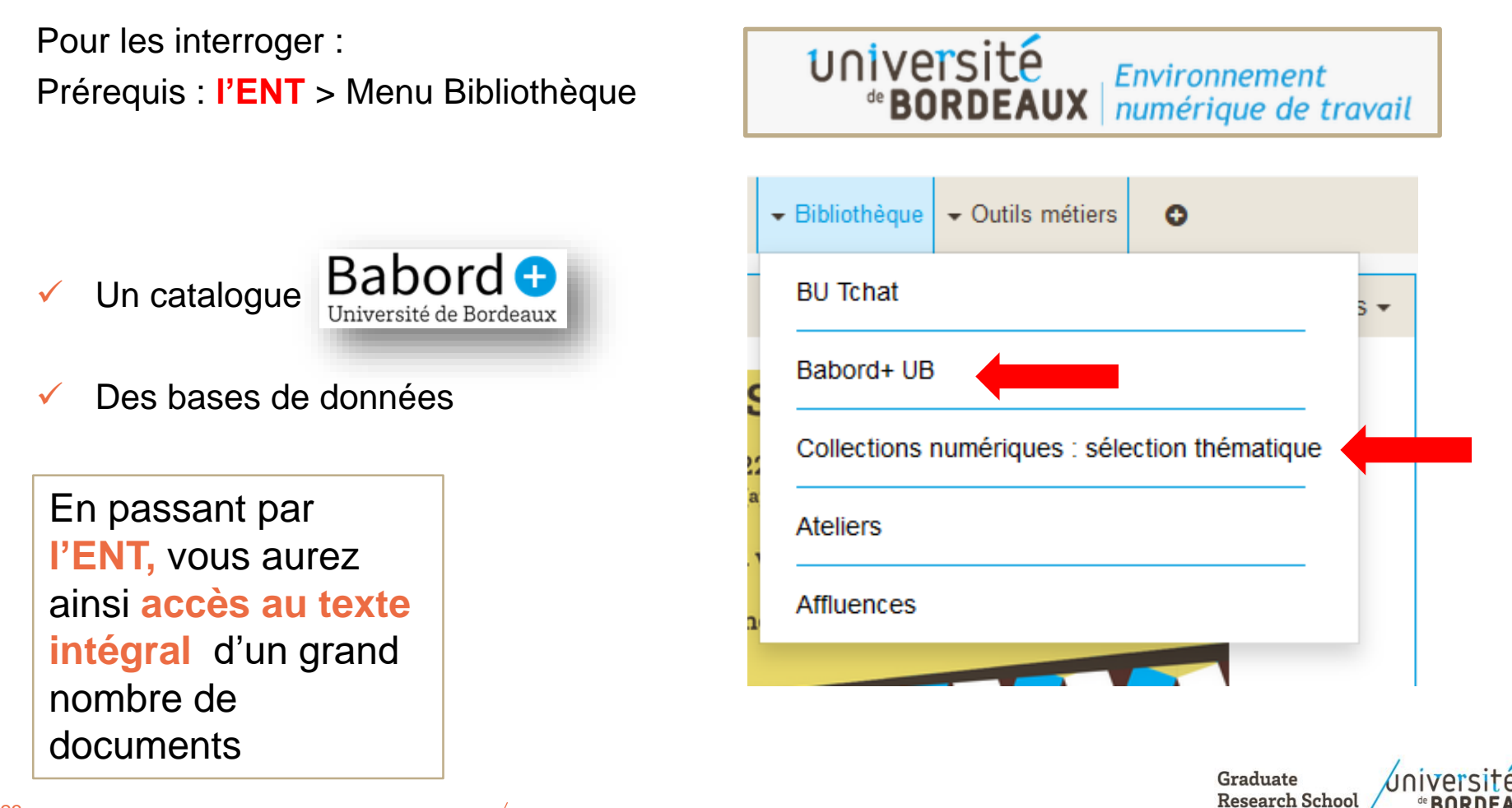

## Babord + : le moteur de recherche des BU de Bordeaux

## ➔ Babord sert à **chercher des documents sur un sujet donné**

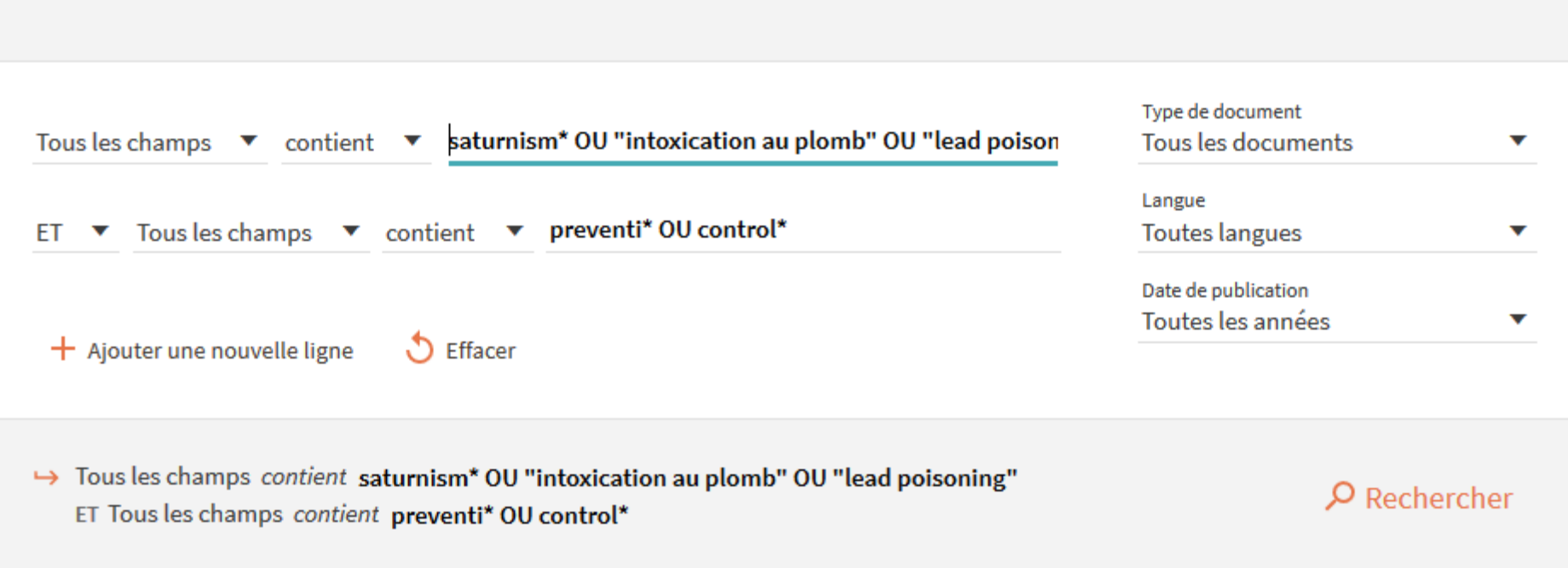

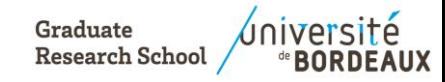

## Les bases de données

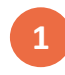

Vous pouvez balayer la liste des bases de données : *ENT > Bibliothèque > Collections numériques : liste thématique*

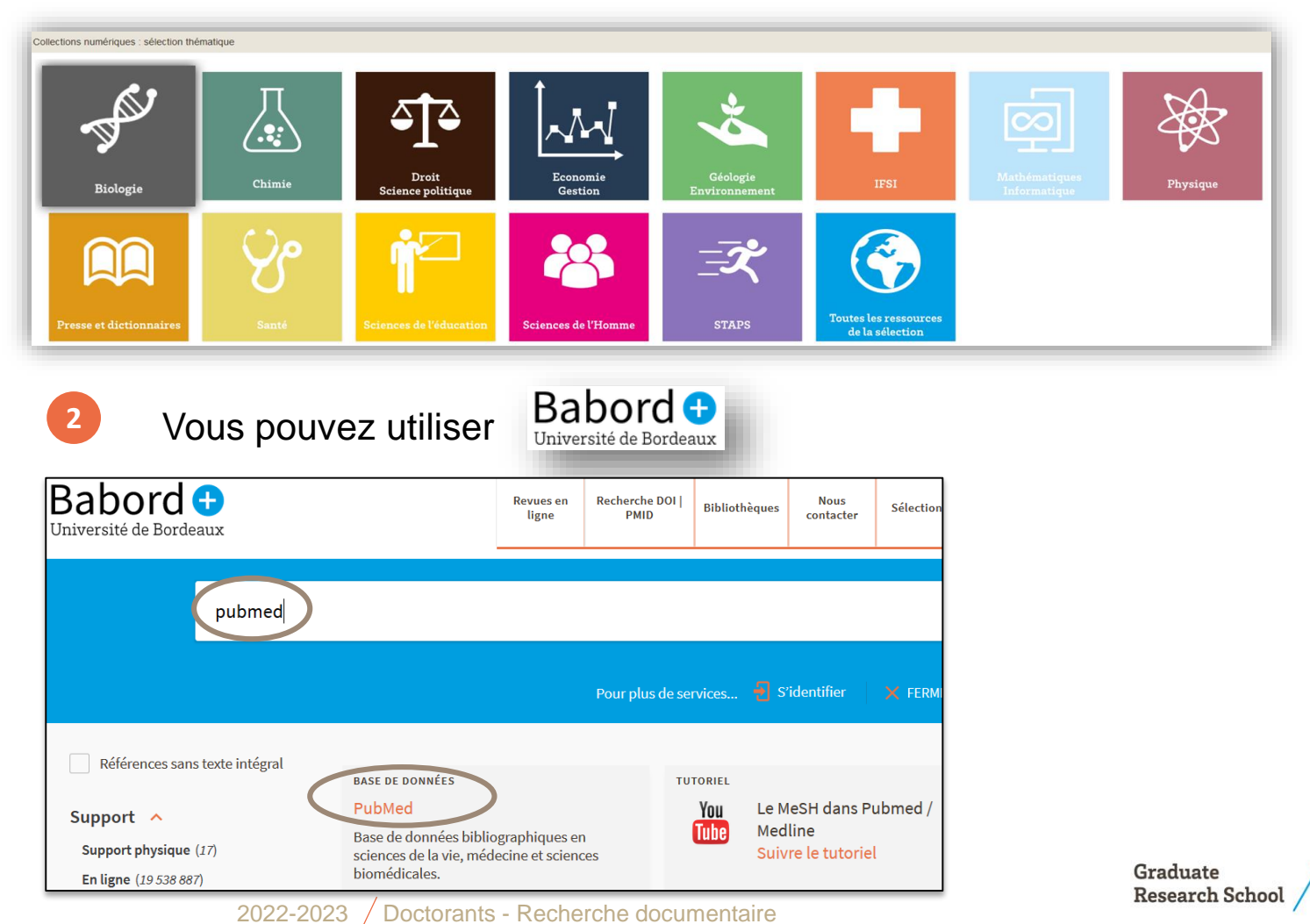

**UNIVERS** 

*<b><i>***BORDEAUX** 

## Quelles bases de données choisir ? En fonction du **sujet…**

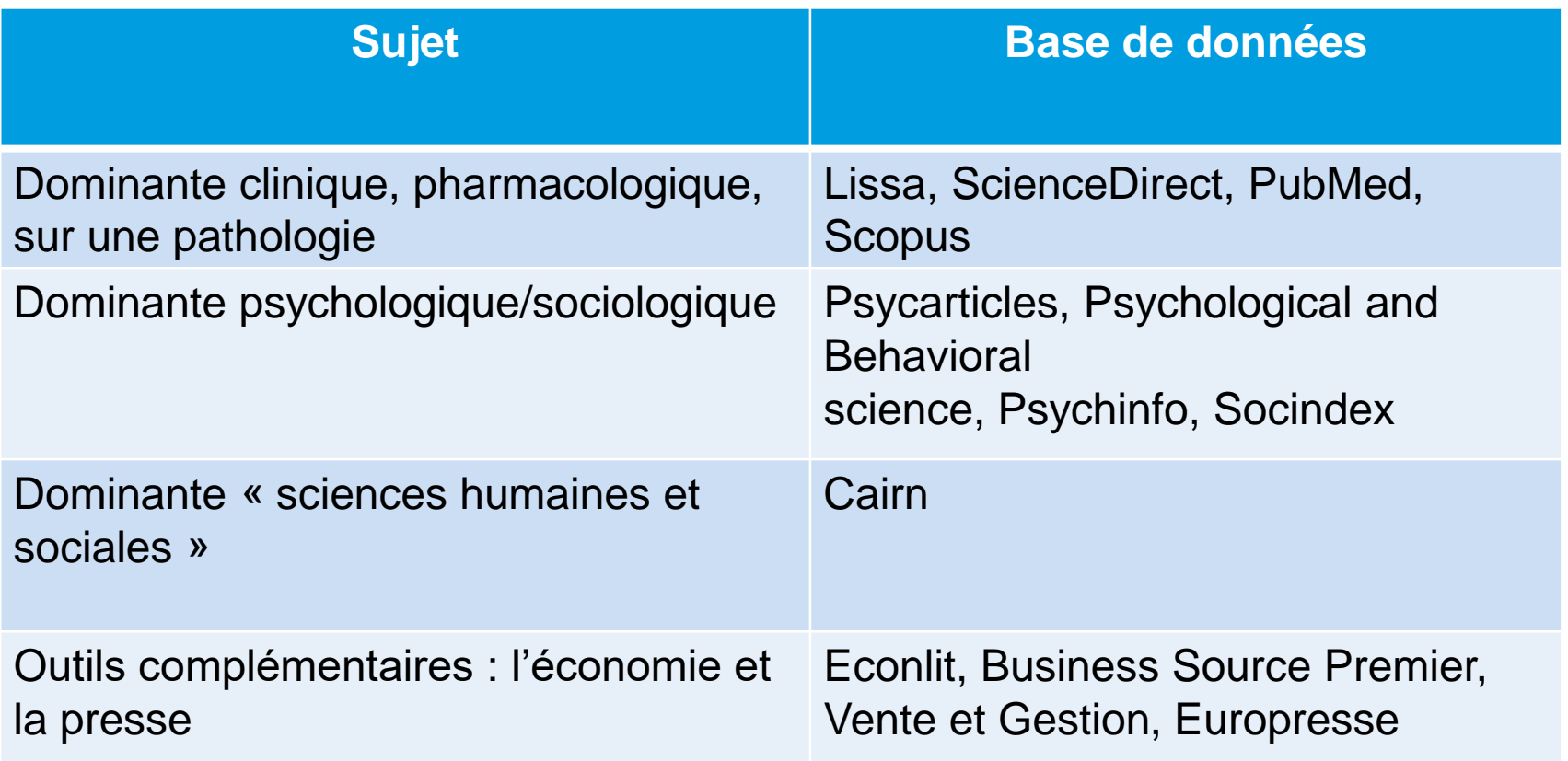

Et pour aller plus loin : Cochrane library, Web of science

2022-2023 Doctorants - Recherche documentaire

## PubMed : le contenu

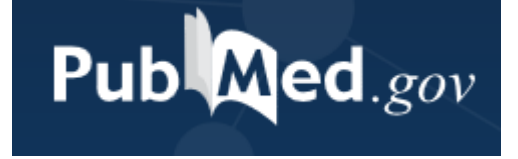

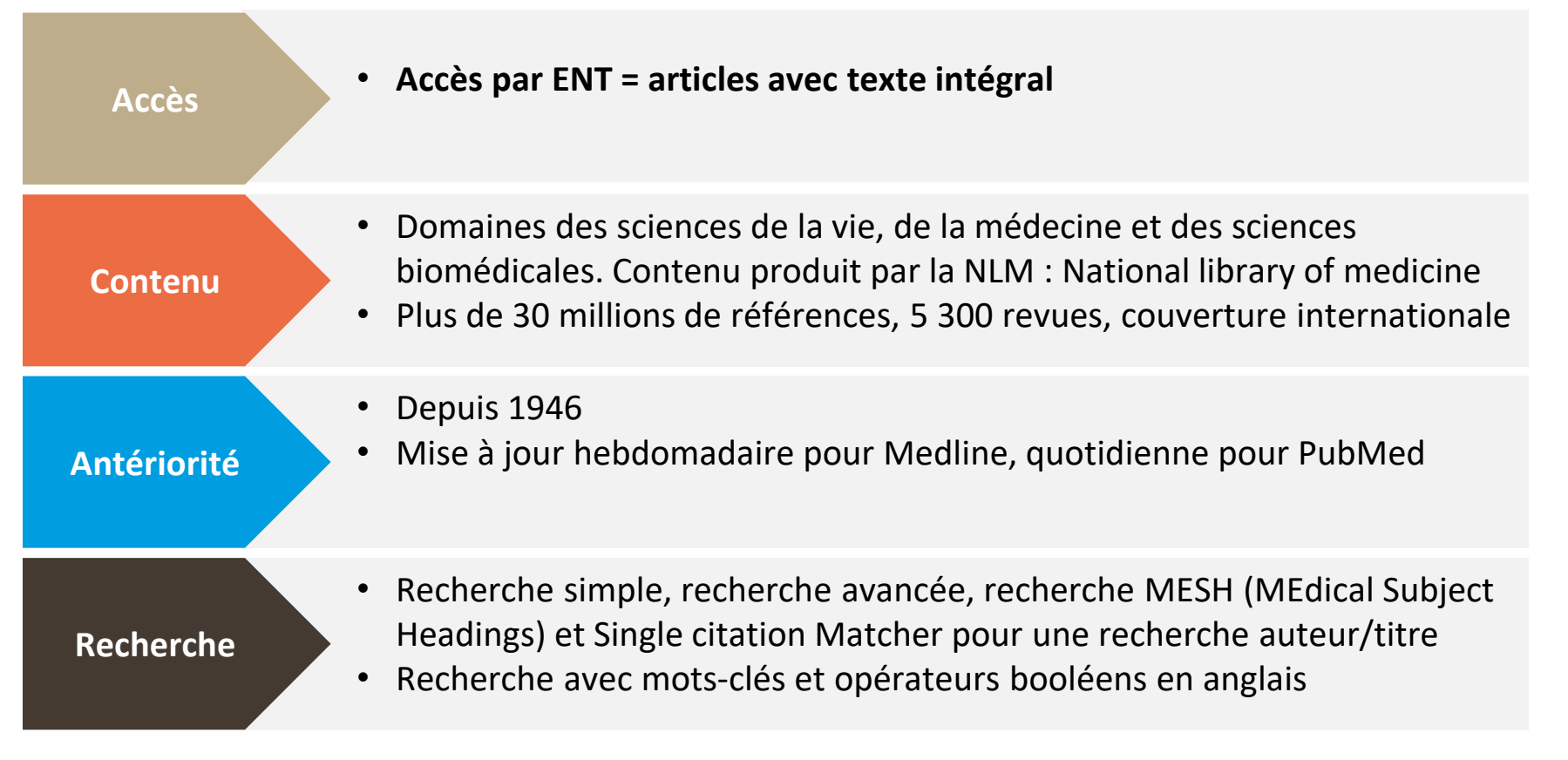

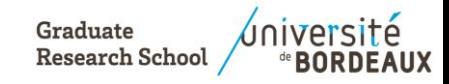

## PubMed : la recherche

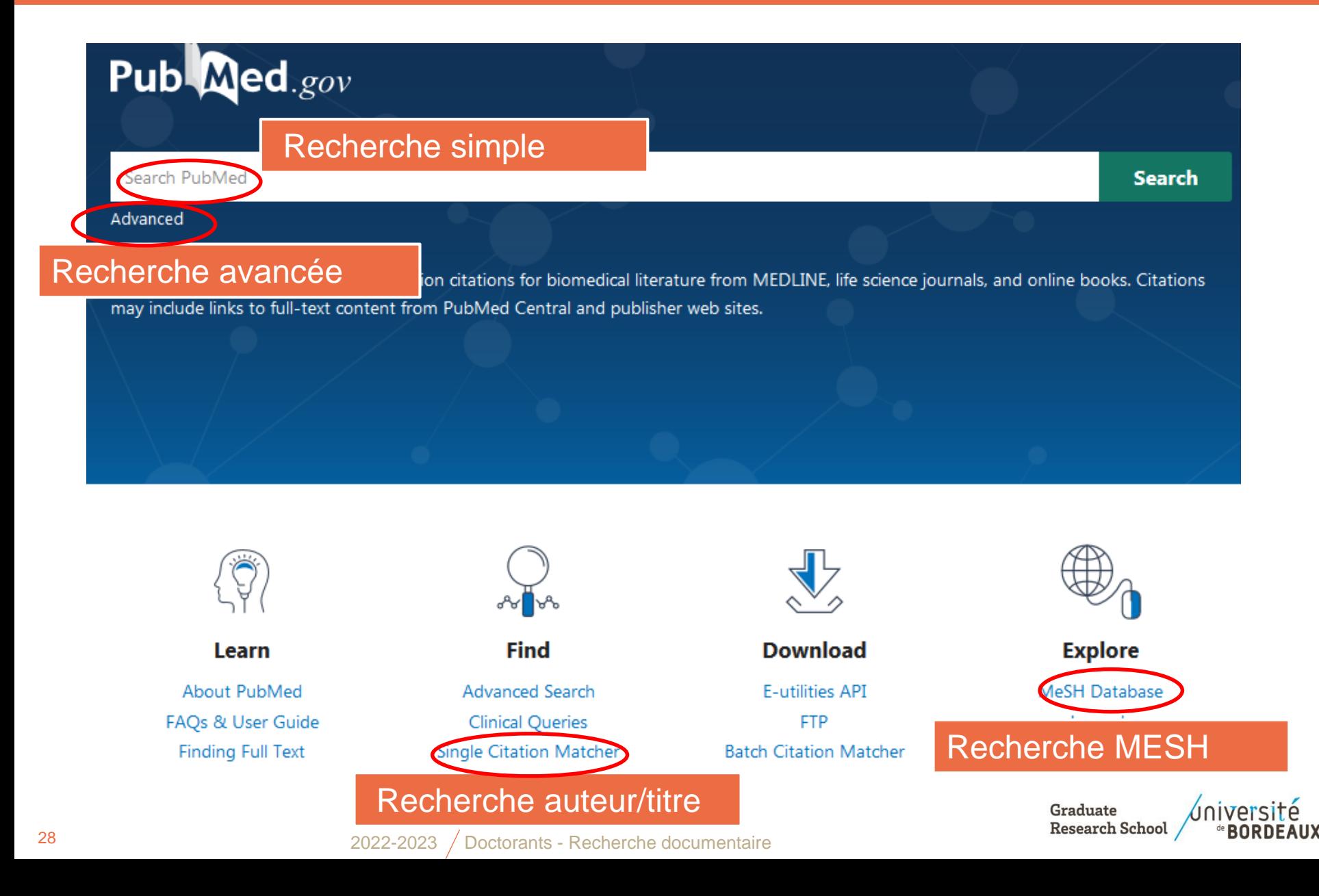

## PubMed : la recherche Mesh

## **La recherche MESH**

#### **Lead Poisoning**

Poisoning that results from chronic or acute ingestion, injection, inhalation, or skin absorption of LEAD or lead compounds.

PubMed search builder options Subheadings:

Restrict to MeSH Major Topic.

- $\Box$  analysis □ anatomy and histology  $\Box$ blood  $\Box$  cerebrospinal fluid  $\Box$  chemically induced  $\Box$ chemistry  $\Box$  classification  $\Box$  complications  $\Box$  congenital  $\Box$  cytology  $\Box$  diagnosis  $\Box$  diagnostic imaging  $\Box$  diet therapy  $\Box$  drug therapy  $\Box$ economics
- $\Box$ embryology  $\Box$ enzymology  $\Box$ epidemiology  $\Box$ ethnology  $\Box$ etiology  $\Box$  genetics  $\Box$  history  $\Box$ immunology  $\Box$  metabolism  $\Box$  microbiology  $\Box$  mortality  $\Box$  nursing □ organization and administration  $\Box$  parasitology
- $\Box$  pathology  $\Box$  physiology  $\Box$  physiopathology □ prevention and control  $\Box$  psychology  $\Box$  radiotherapy  $\Box$ rehabilitation □ statistics and numerical data  $\Box$ surgery  $\Box$ therapy  $\Box$ transmission  $\Box$ ultrastructure  $\Box$  urine  $\Box$  veterinary

◚

Le terme retenu et ses

qualificatifs pour préciser

### Synonymes et hiérarchie

Entry Terms:

- · Poisoning, Lead
- Lead Poisonings
- · Poisonings, Lead

#### **All MeSH Categories**

Diseases Category Chemically-Induced Disorders Poisoning **Heavy Metal Poisoning Lead Poisoning Lead Poisoning, Nervous** 

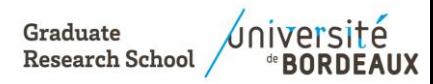

Une « boîte » pour construire et lancer la recherche

□Do not include MeSH terms found below this term in the MeSH hierarchy.

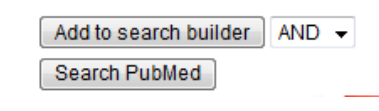

**PubMed Search Builder** 

#### 2022-2023 Doctorants - Recherche documentaire

## PubMed : la recherche avancée

La **recherche avancée** : construire de manière guidée une équation de recherche en utilisant le champ **Title/Abstract** (de préférence) et les opérateurs booléens

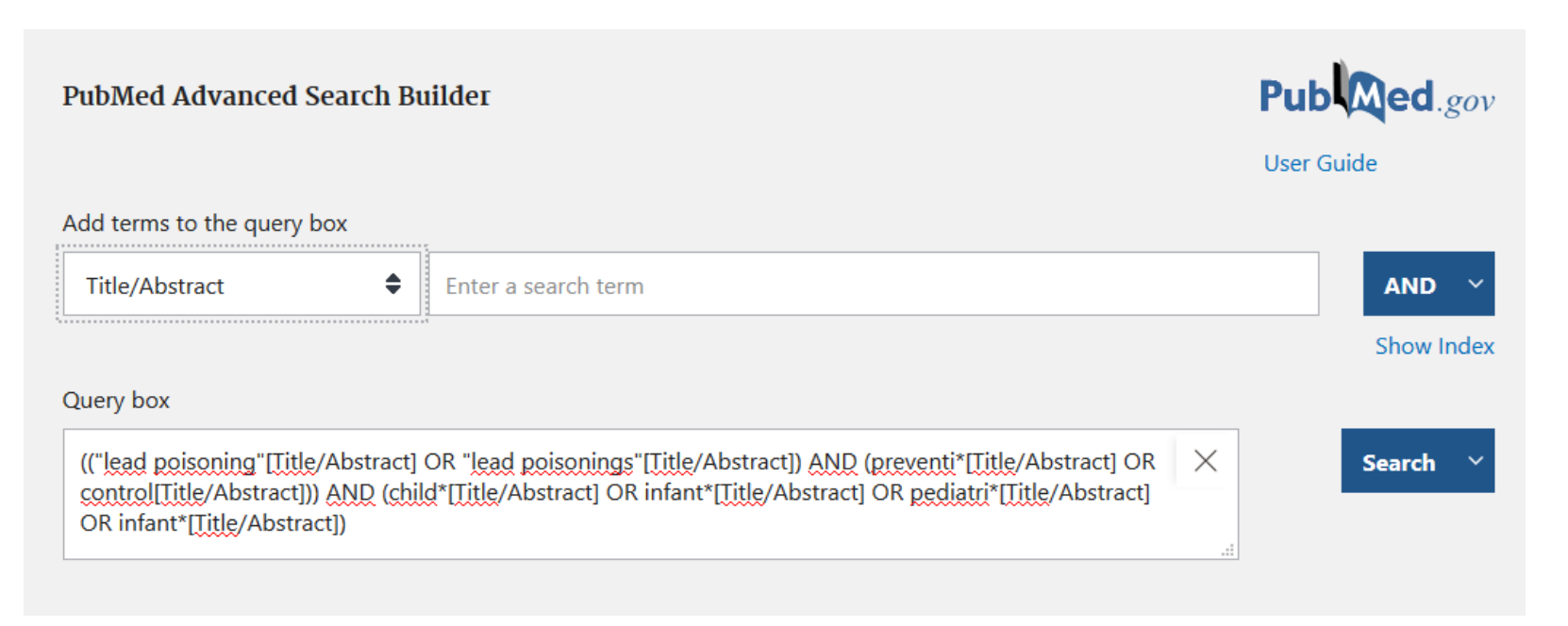

**History :** historique des recherches conservé 8h **Login** : création d'un compte pour historique et veille

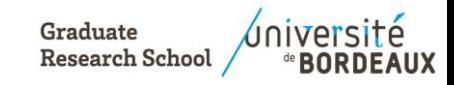

## PubMed : les résultats

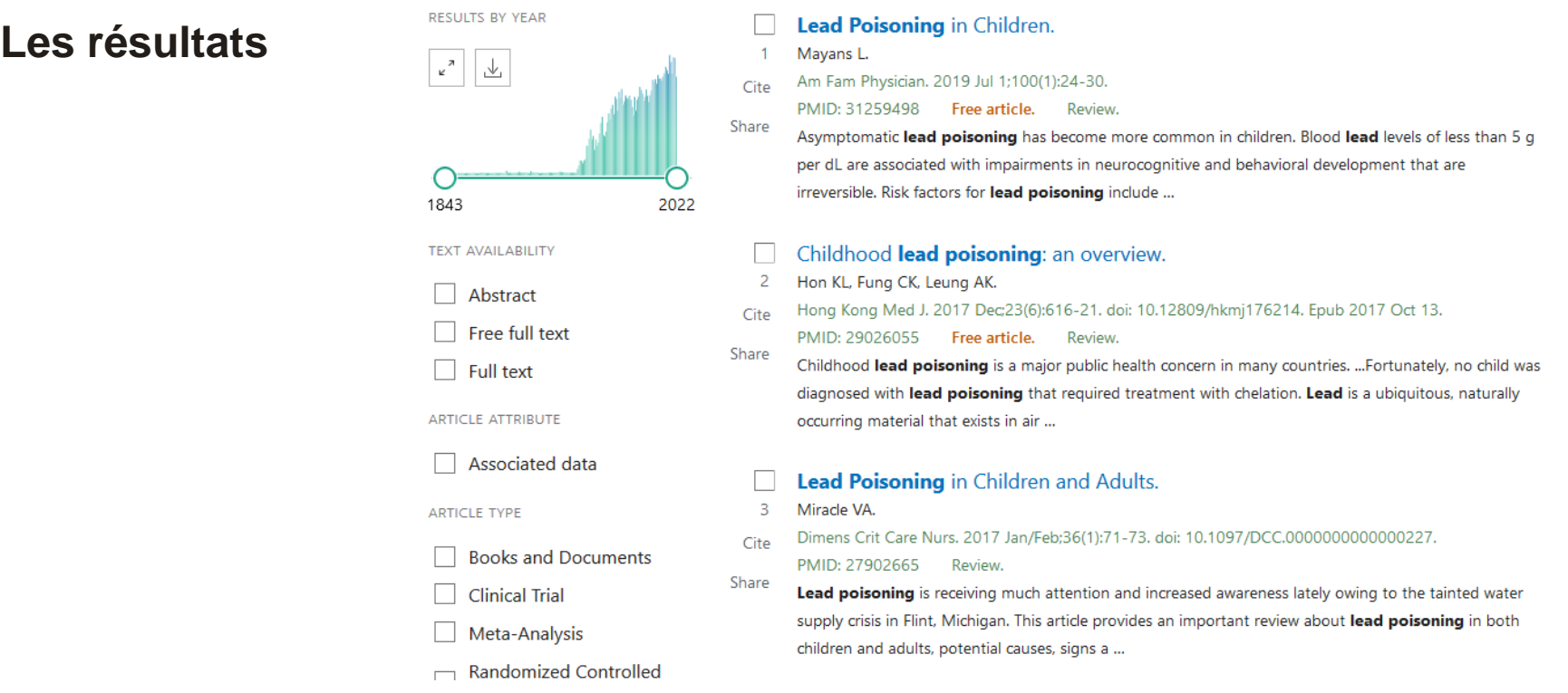

- Affichage par défaut : Best match = pertinence. Possibilité affichage du plus récent au plus ancien
- Format : par défaut Summary, choisir **Abstract** : visualisation du résumé + lien vers les abonnements de l'université

> Accéder

Filtres à gauche

Graduate **Research School** 

2022-2023 / Doctorants - Recherche documentaire

31

## PubMed : mon espace perso

### **Sauvegarder et archiver**

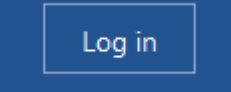

### **My NCBI**

Customize this page | NCBI Site Preferences | Video Overview | Help

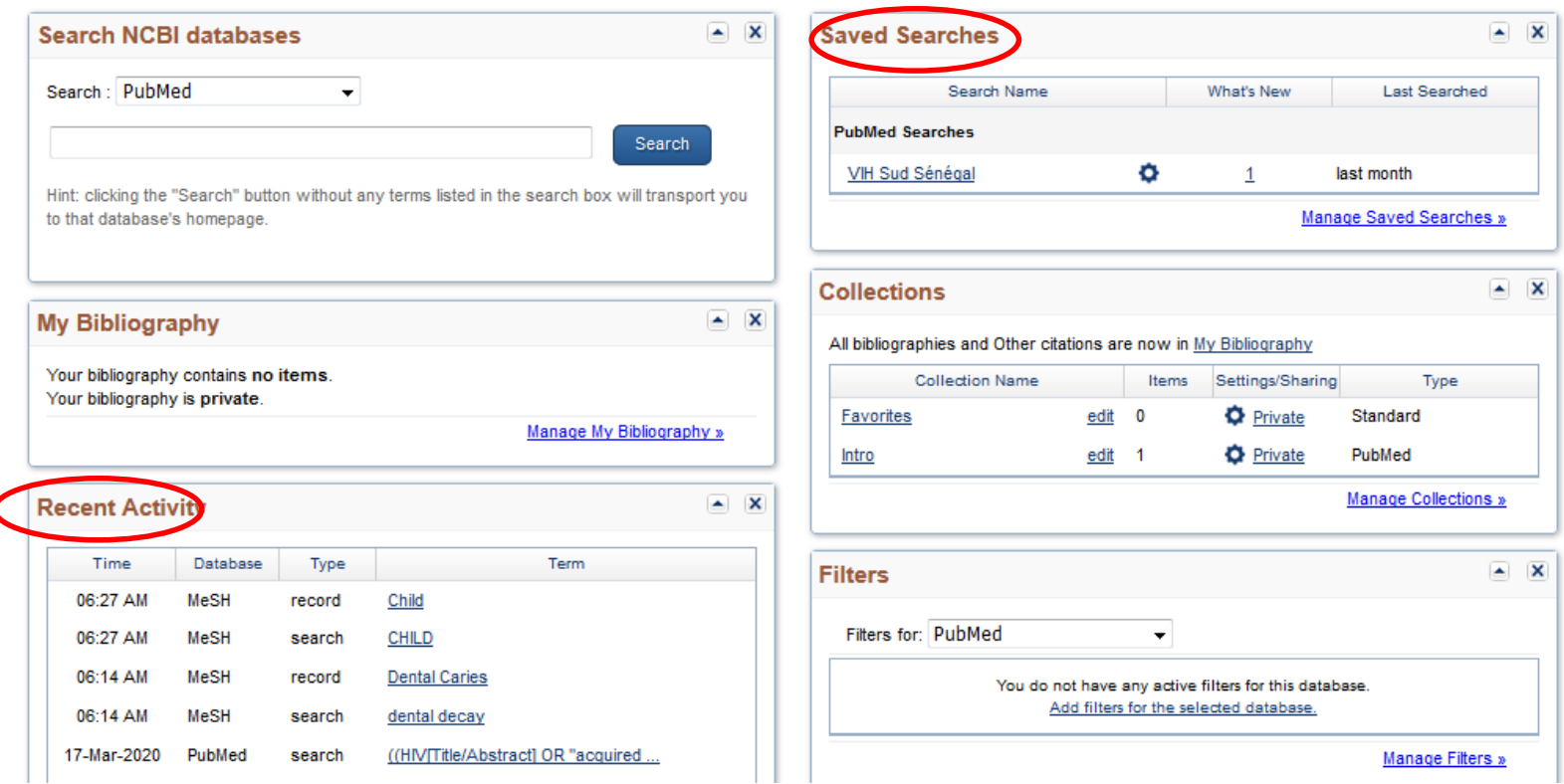

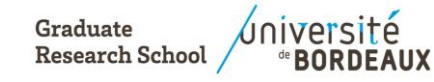

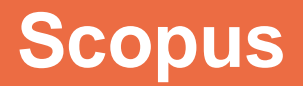

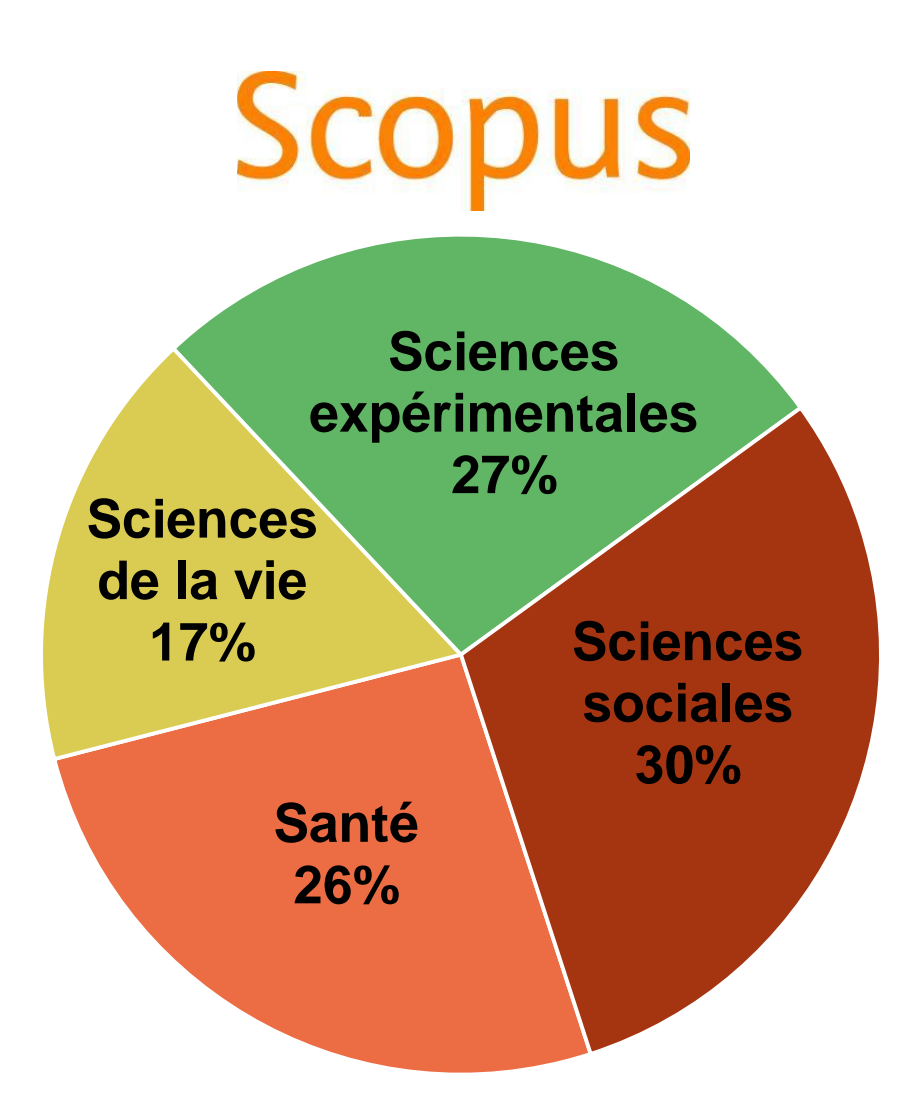

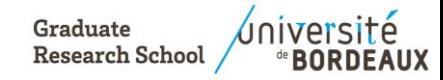

2022-2023 Doctorants - Recherche documentaire 33

# **Scopus : volumétrie**

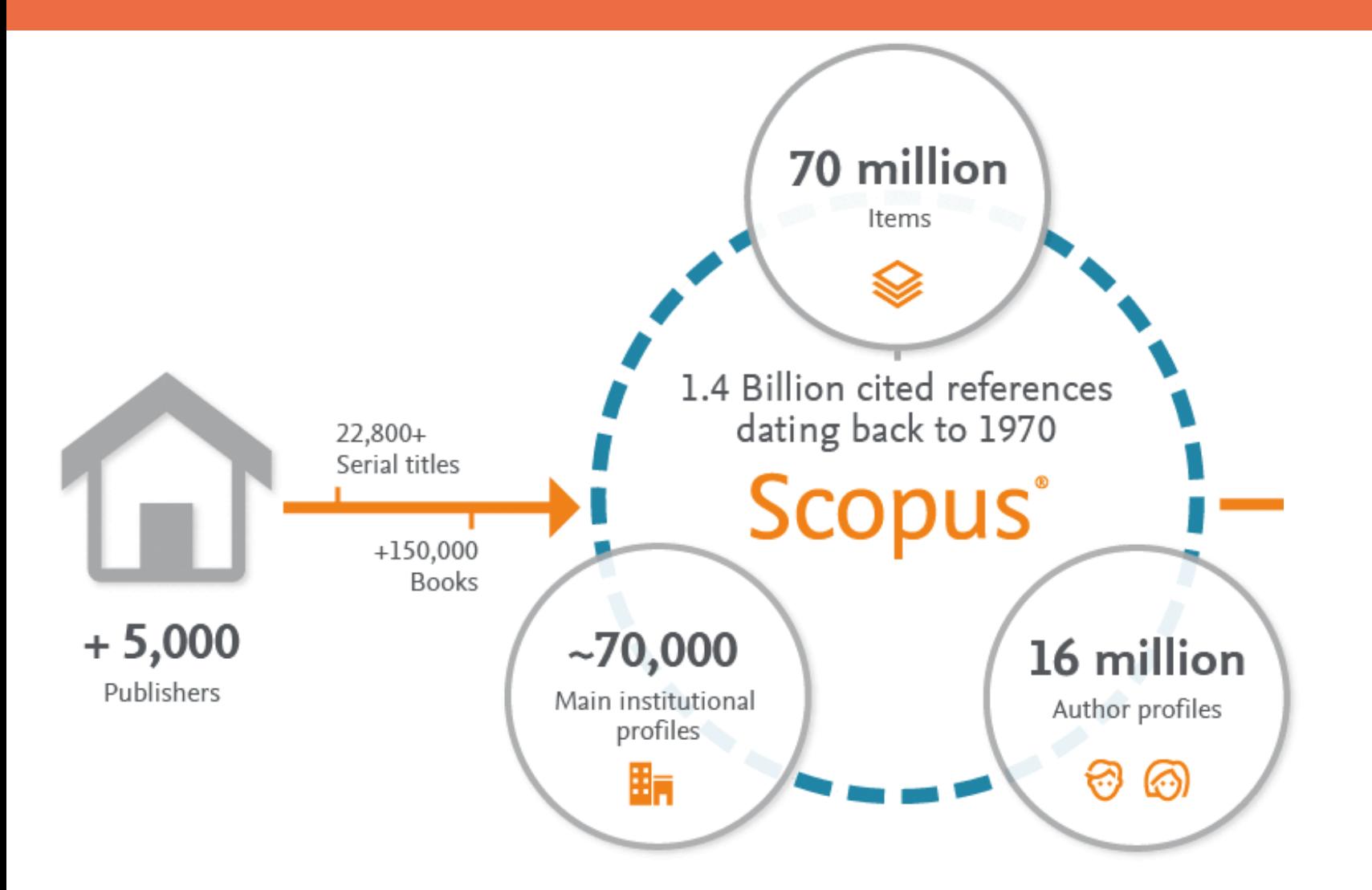

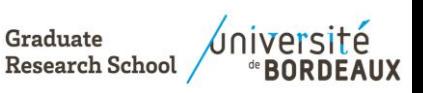

## Scopus : la recherche

### **Start exploring**

Discover the most reliable, relevant, up-to-date research. All in one place.

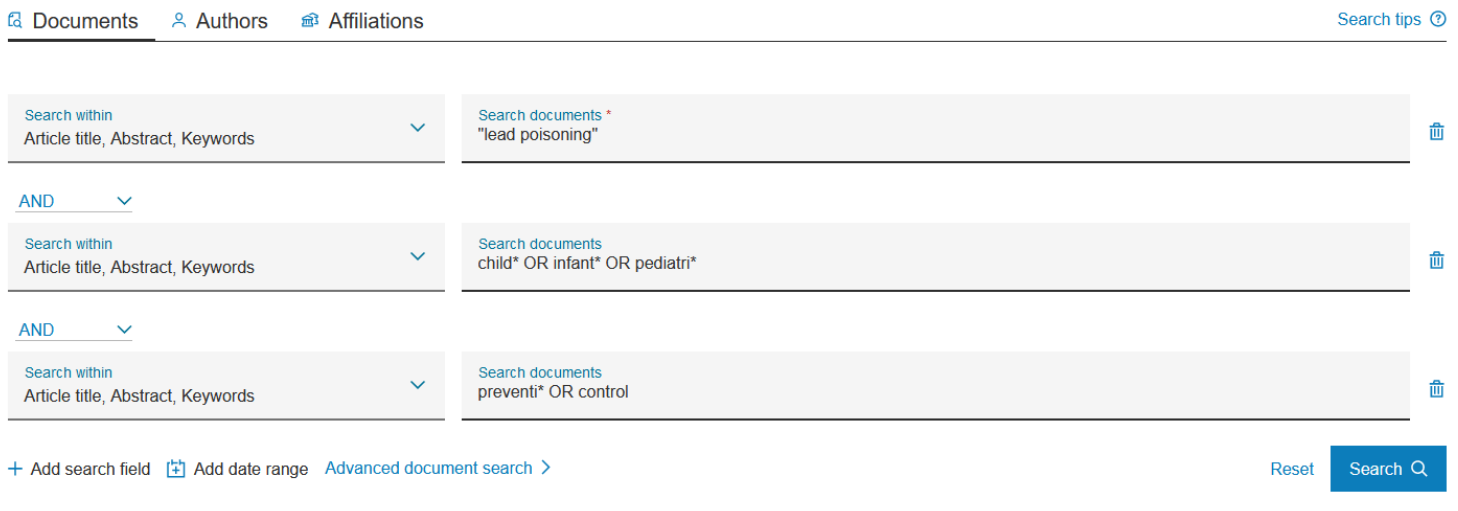

Search History Saved Searches

Combine queries >

**4 types de recherche possibles** à partir du menu **Search** :

- *documents* (recherche par sujet),
- *authors*,
- *affiliation* (recherche sur une institution académique ou scientifique)

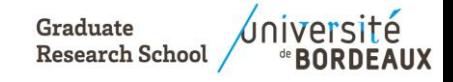

# Scopus : la recherche

#### Etape 3 : **Sopus – recherche de documents** 20/22 (TITLE-ABS-KEY ("lead poisoning") AND TITLE-ABS-KEY (child\* OR infant\* OR pediatri\*) AND TITLE-ABS-KEY (preventi\* OR control)) *i* Edit □ Save 4 Set alert **Documents** Secondary documents **Patents** Search within results  $\sim$ **ulu** Analyze search results Show all abstracts Sort on: Cited by (highest) **Refine results** All v Export Download View citation overview View cited by Add to List ... 骨 ⊠ 間 **Open Access**  $\boldsymbol{\wedge}$ Document title **Authors** Year Source Cited by All Open Access  $(404)$  > Intellectual impairment in children with blood lead Canfield, R.L., Henderson Jr., 2003 New England Journal of 1657 concentrations below 10 µg per deciliter C.R., Cory-Slechta, D.A., (...), **Medicine**  $\Box$  Gold  $(96)$  > **Open Access** Jusko, T.A., Lanphear, B.P. 348(16), pp. 1517-1526 Hybrid Gold  $(25)$  > View abstract  $\sim$  $l$  > Accéder View at Publisher Related documents  $\Box$  Bronze  $(159)$  >  $\Box$  Green  $(331)$  > Developmentally sensitive measures of executive Carlson, S.M. 2005 Developmental 1042  $\Box$  2 Learn more function in preschool children Neuropsychology 28(2), pp. 595-616 Year  $\sim$ View abstract  $\vee$  U > Accéder View at Publisher Related documents  $\Box$  2022  $(39) >$

## **Utiliser les filtres** à gauche ou le menu

afin de trier la liste de résultats selon différents critères.

Classer une liste par **nombre de citations** des documents (**Sort on/cited by**) pour repérer les indispensables.

**Cliquer sur un résultat** pour obtenir le résumé, les auteurs, les mots clés, les références citées, les documents citant et ceux ayant une thématique proche.

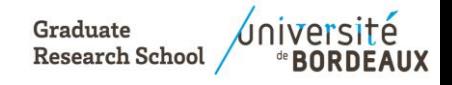

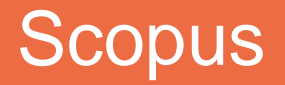

# **Scopus**®

→ Accès au texte intégral par le lien U > Accéder de l'Université de Bordeaux (rebond vers les abonnements).

➔ Voir les vidéos Scopus sur la chaîne DirDoc sur Médiapod (ENT, onglet formation)

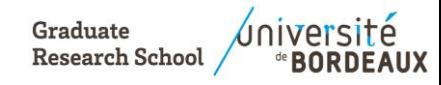

# Collège des écoles doctorales

## **Autoformation et liens utiles**

**Graduate Research School** 

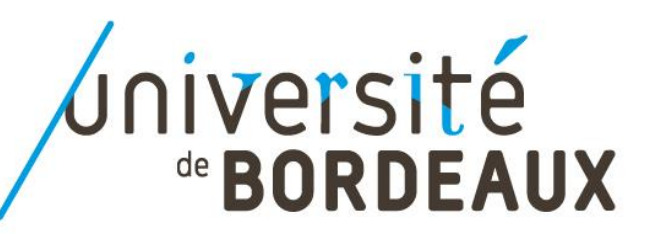

# Tutoriels en ligne

# **Bibliothèques**

de l'université de Bordeaux

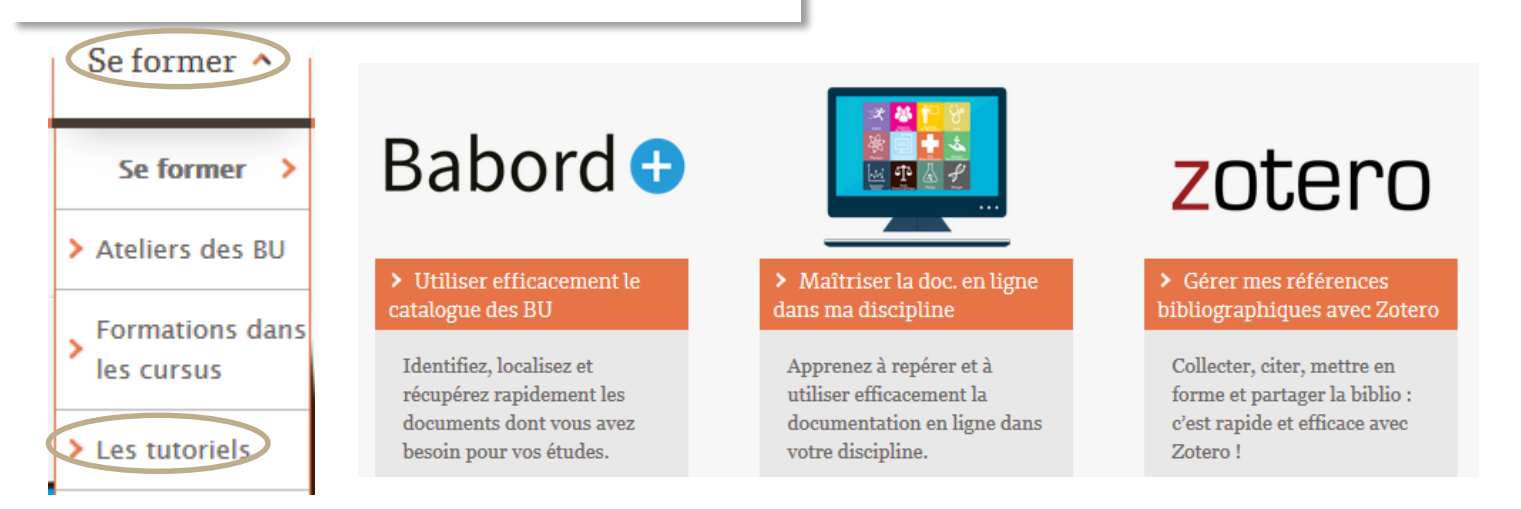

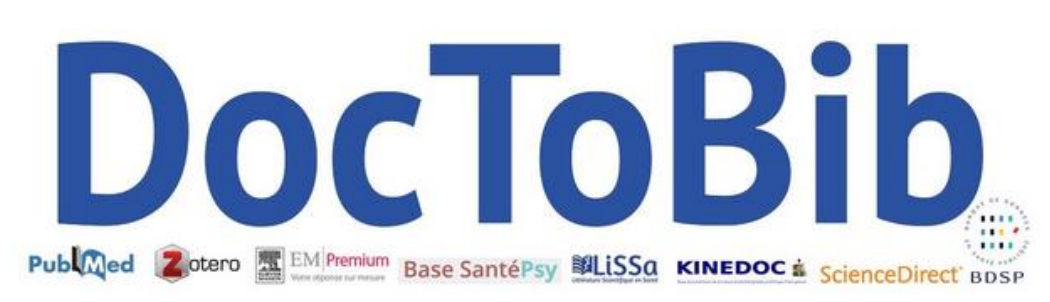

Chaîne YouTube Doctobib

Des questions ? [doc-formationssvs@u-bordeaux.fr](mailto:doc-formationssvs@u-bordeaux.fr)

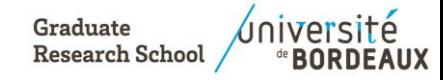

2022-2023 / Doctorants - Recherche documentaire

## **Où se former sur l'IST?**

### **URFIST de Bordeaux**

P Recherche

Unité Régionale de Formation à l'Information Scientifique et Technique

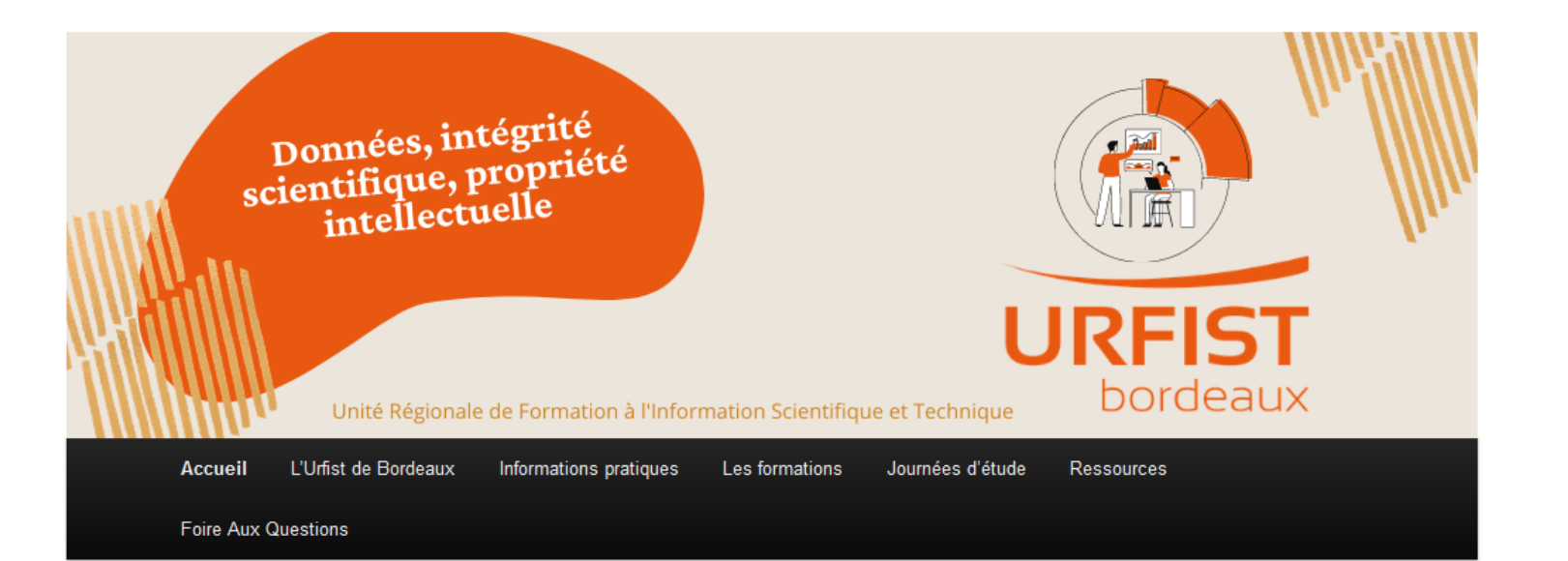

### **NURFIST**

Unité régionale de formation à l'information scientifique et technique de Bordeaux - Direction de la documentation 16 avenue Léon Duquit Bâtiment C, Travée F CS 50057 33608 PESSAC urfist@u-bordeaux.fr

Graduate universite **Research School BORDEAUX** 

40 2022-2023 Doctorants - Recherche documentaire